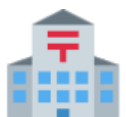

## **EC2(**칼리눅스 서버**)**로 **DVWA** 올리 기**.**

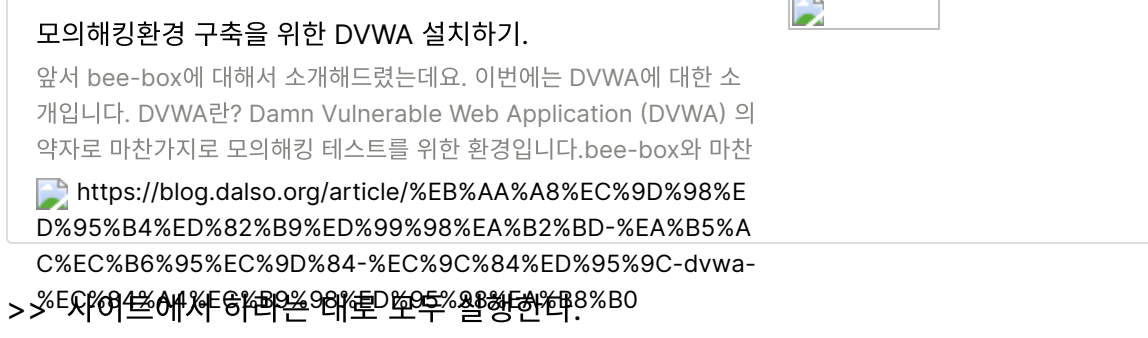

그 후에 다음 코드를 실행한다.

service apache2 start // 아파치 서버를 실행시킨다. service mysql start // mysql 서버를 실행시킨다.

그러면 다음과 같은 문제가 생긴다. 다음의 문제는 내 칼리눅스 서버에 해당 데이터베이스 도 없고 계정도 생성되어 있지 않기 때문입니다.

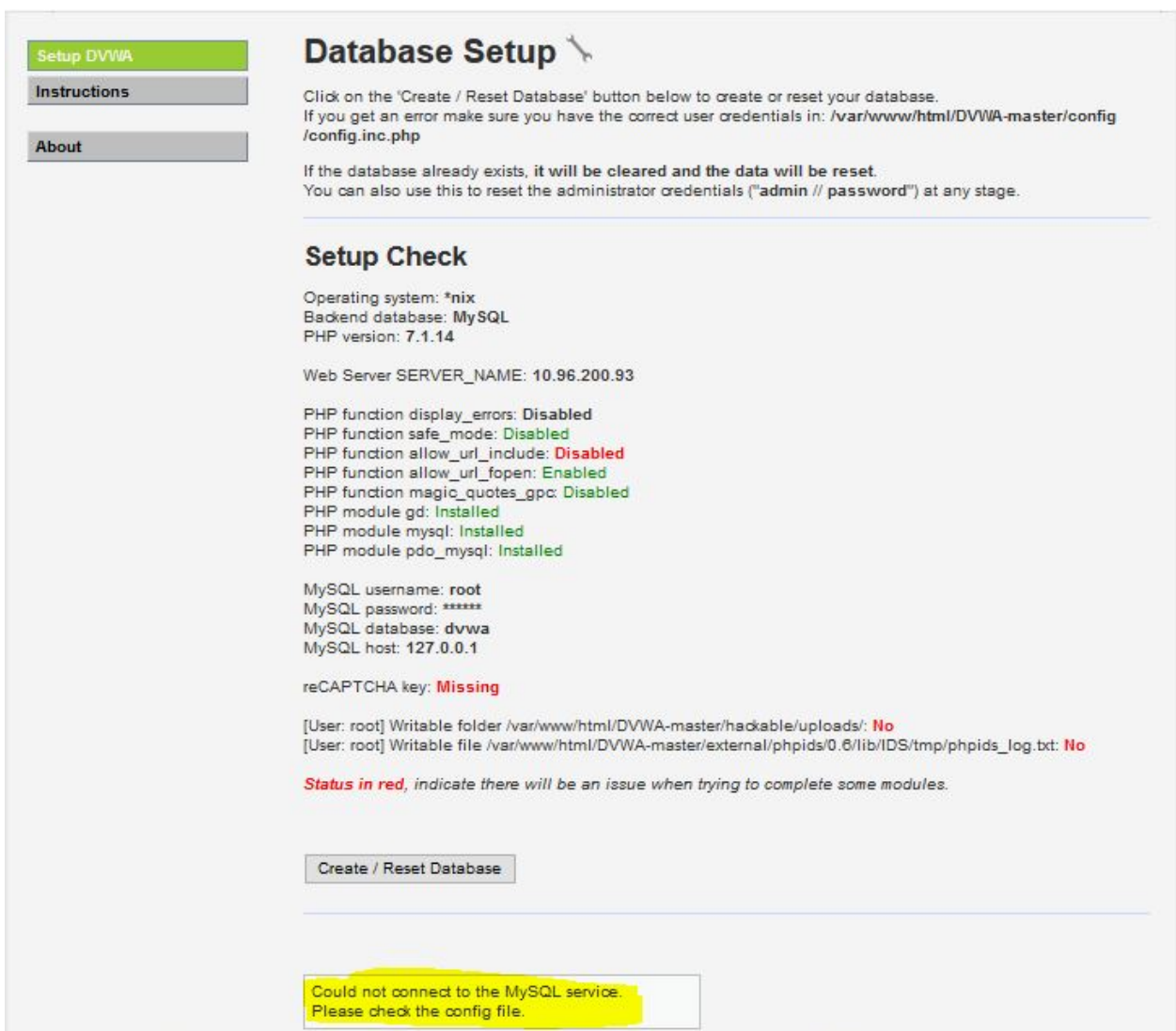

• 먼저 mysql에 접속한다.

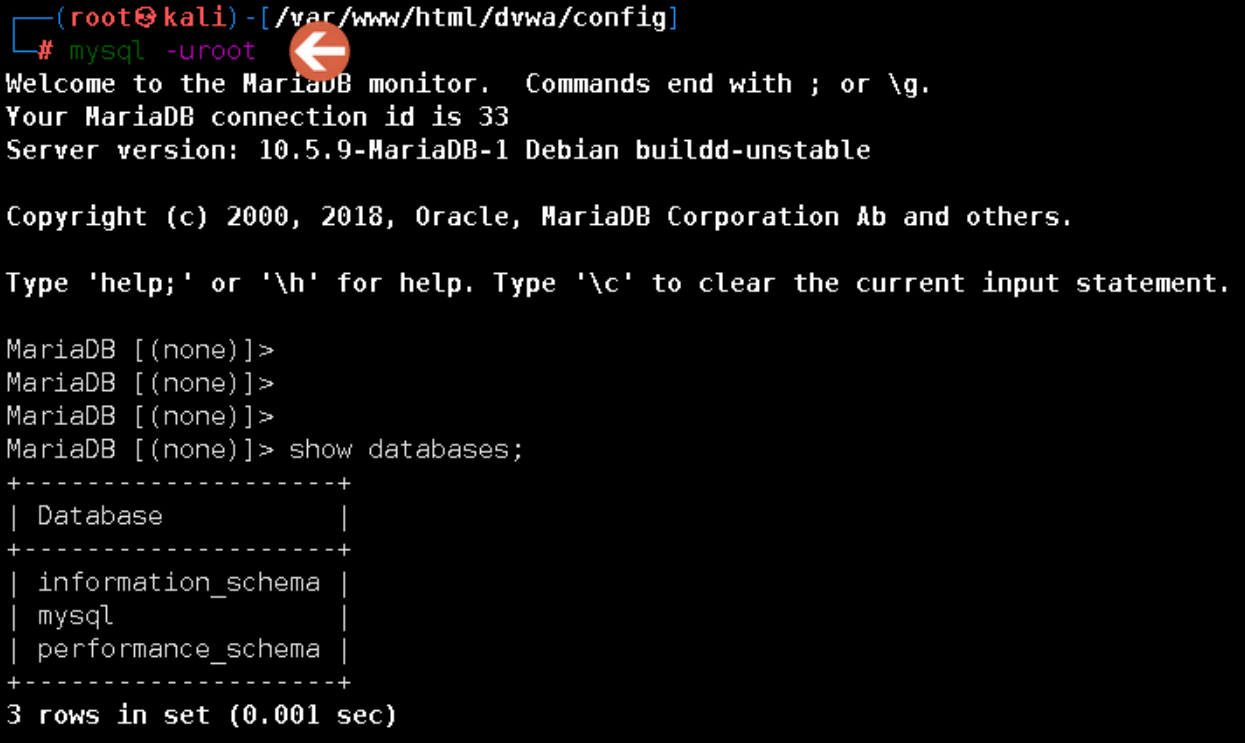

mysql의 테이블에 무엇이 있는지 확인한다.(dvwa 있는지 확인)

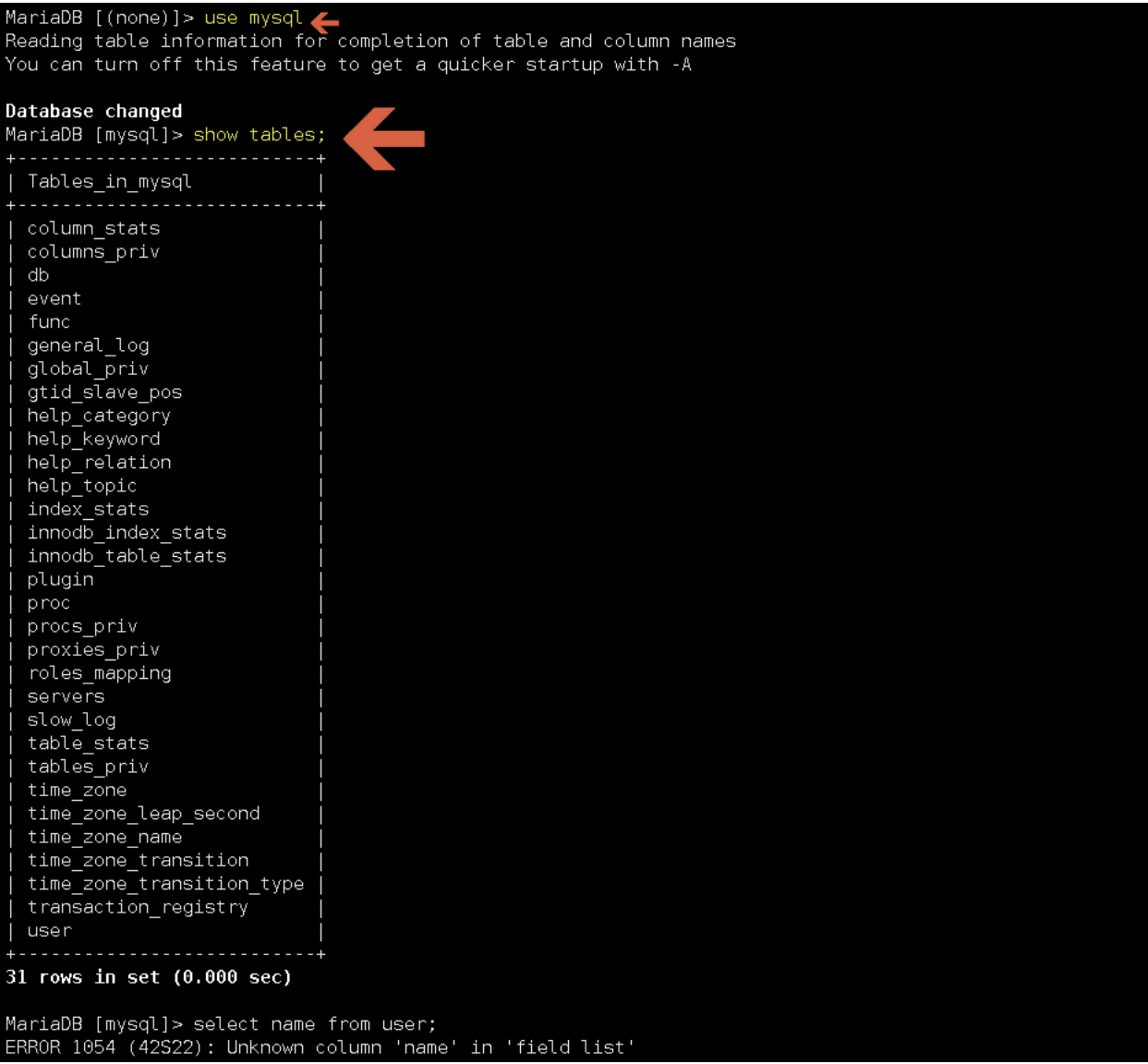

user 테이블에 무엇이 있는지 확인한다.(dvwa 있는지 확인)

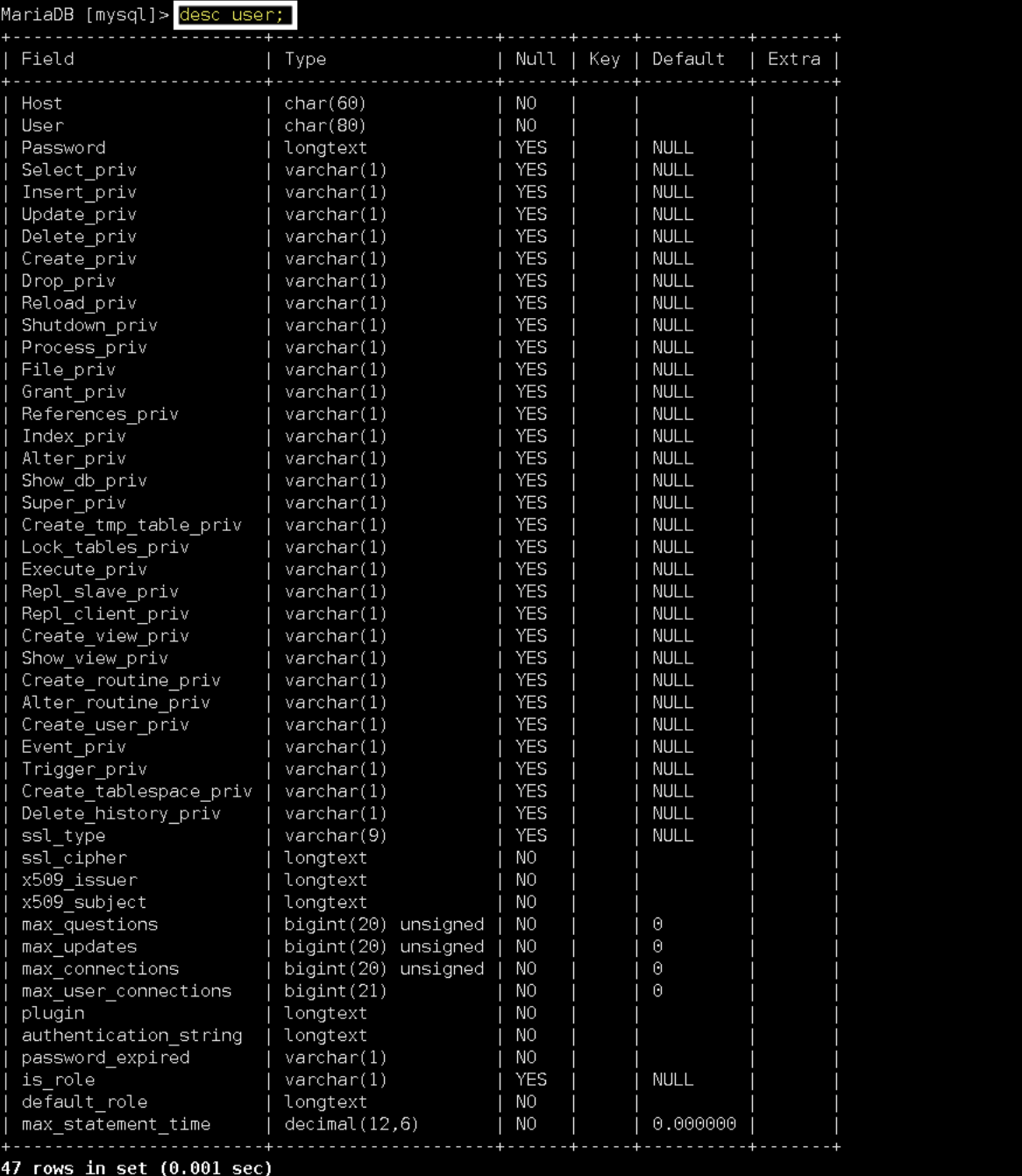

users 테이블의 user에 dvwa 있는지 확인

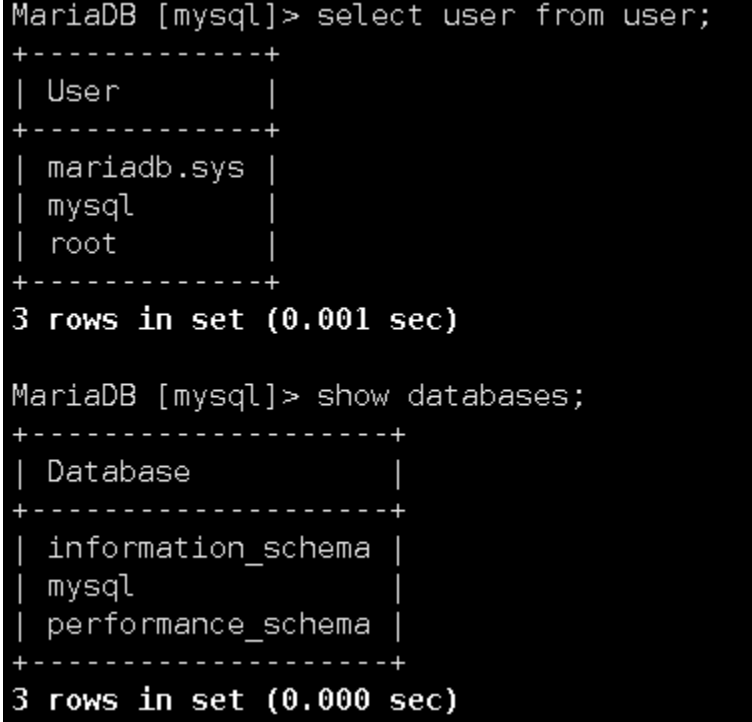

테이블 중에 dvwa가 있는지 확인

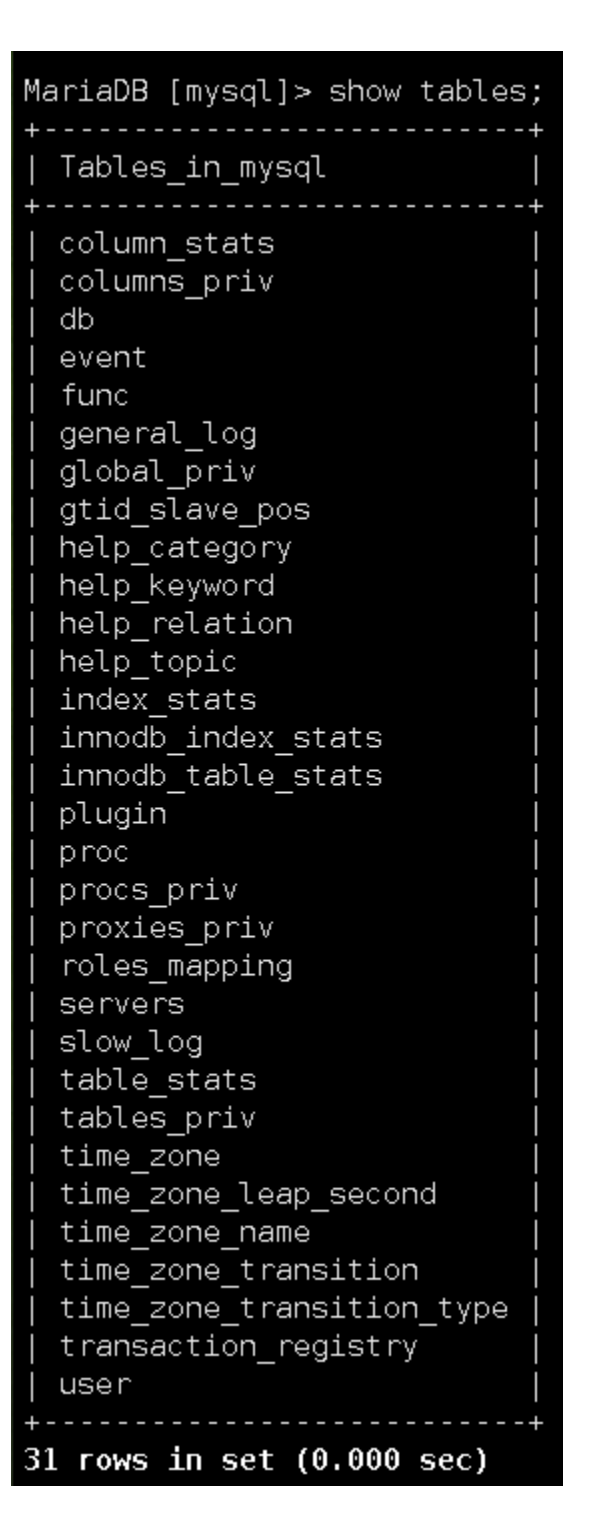

dvwa 데이터베이스를 만든다.

MariaDB [mysql]> create database dvwa; Query OK, 1 row affected (0.000 sec)

● USer명은 dvwa로 합니다. @'%' 는 어떤 클라이언트에서든 접근이 가능하다는 의미이고, @'localhost' 는 해당 컴퓨터에서만 접근이 가능하다는 의미입니다.

mysql> CREATE USER '{username}'@'localhost' IDENTIFIED BY '{password}'; mysql> CREATE USER '{username}'@'%' IDENTIFIED BY '{password}';

MariaDB [mysql]> create user 'dvwa'@'localhost' identified by ''; Query OK, 0 rows affected (0.002 sec)

MariaDB [mysql]> create user 'dvwa'@'%' identified by ''; Query OK, 0 rows affected (0.001 sec)

• 생성한 계정에 권한을 부여한다.

mysql> GRANT ALL PRIVILEGES ON {database}.\* TO '{username}'@'localhost'; mysql> FLUSH PRIVILEGES;

MariaDB [mysql]> grant all privileges on dvwa.\* to 'dvwa'@'localhost'; Query OK, 0 rows affected (0.001 sec)

MariaDB [mysql]> grant all privileges on dvwa.\* to 'dvwa'@'%'; Query OK, 0 rows affected (0.003 sec)

권한 부여한것을 다시 실행시킨다.

MariaDB [mysql]> flush privileges; Query OK, 0 rows affected (0.000 sec)

나간다.

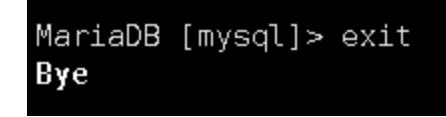

• dvwa 설정을 다시 입력한다.

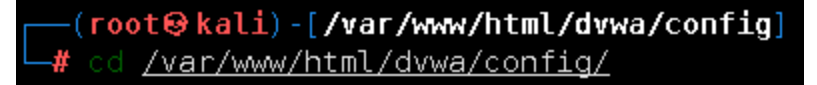

(root⊖kali)-[**/var/www/html/dvwa/config**] # vi config.inc.php

# If you are having problems connecting to the MySQL database and all of the variables below are correc  $#$  try changing the 'db server' variable from localhost to  $127.0.0.1$ . Fixes a problem due to sockets.  $#$ # Database management system to use  $$DBMS =$ #\$DBMS = 'PGSQL'; // Currently disabled # Database variables WARNING: The database specified under db database WILL BE ENTIRELY DELETED during setup. # Please use a database dedicated to DVWA. # If you are using MariaDB then you cannot use root, you must use create a dedicated DVWA user. See README.md for more information on this.  $DVMA = array()$ ; DVWAT **DVWA** DVWA<sub>[</sub> \$<sup>T</sup>DVWAT \$ DVWA[ # ReCAPTCHA settings Used for the 'Insecure CAPTCHA' module You'll need to generate your own keys at: https://www.google.com/recaptcha/admin DVWA<sub>[</sub> \$ DVWA[ The default is 'impossible'. You may wish to set this to either 'low', 'medium', 'high' or impossib # \$\_DVWA[ # Default PHPIDS status PHPIDS status with each session. #  $#$ The default is 'disabled'. You can set this to be either 'enabled' or 'disabled'. \$ DVWAT "config.inc.php" [dos] 45L, 1791B 25,42 Top

## 다시 실행하면 실행된다.

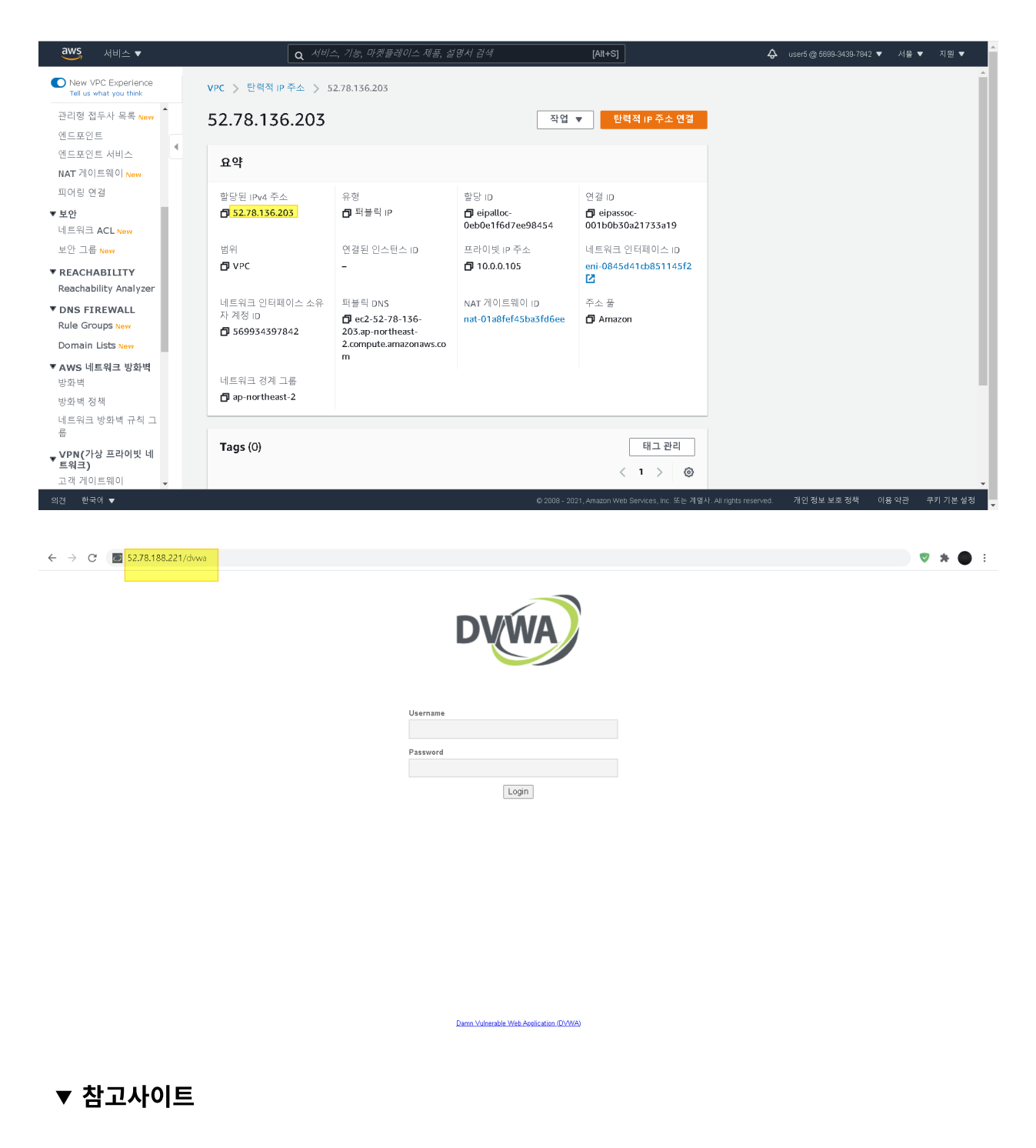

https://devdhjo.github.io/mysql/2020/01/29/database-mysql-002.html